# SMART Ink™ 1.0 Release notes

## About these release notes

These release notes summarize the features of SMART Ink™ 1.0 for Windows® operating systems and Mac OS operating system software.

## Product information

SMART Ink enables you to write and draw in digital ink over open applications, files, folders, websites and any other open window on your computer.

When you write outside the open windows on your computer, a SMART Ink Note appears and you can write inside the note.

The SMART Ink Document Viewer enables you to view your PDF files on your Windows computer and to write in digital ink over your files.

## SMART Ink 1.0 summary

### About this release

This is the first release of SMART Ink.

### Software component version numbers

#### **Windows operating systems**

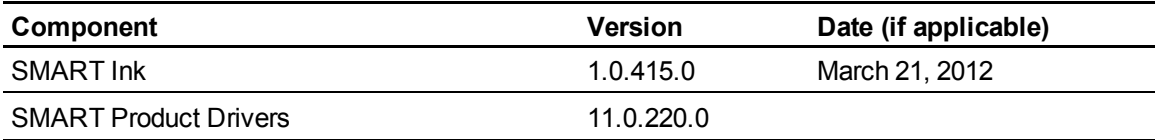

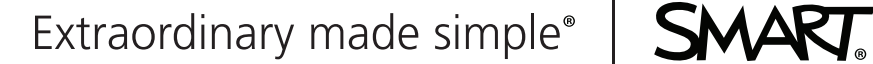

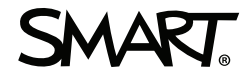

#### **Mac OS operating system software**

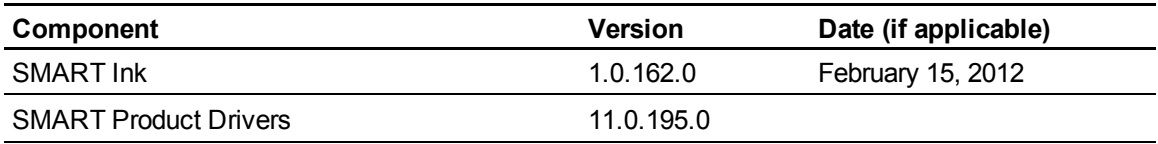

### Computer requirements

#### **Windows operating systems**

- Pentium® 4 processor or better
- 512 MB of RAM (1 GB recommended)
- 137 MB of free hard disk space
- Windows 7, Windows Vista® SP2 or Windows XP SP3 operating system

#### **Mac OS operating system software**

- 1.5 GHz Intel® processor or better
- 1 GB of RAM
- 170 MB of free hard disk space
- Mac OS X 10.7 or 10.6.8 operating system software

### **H** NOTE

Operating systems and other third-party software released after this SMART software may not be supported.

## **Highlights**

#### **General**

- If your computer is connected to a SMART interactive product, SMART Ink starts automatically when you start your computer and the SMART Ink toolbar appears in the title bar of each open window on your computer.
	- $\circ$  You can use the toolbar to select ink properties for that window and to perform common tasks such as capturing your notes.
	- o When you move, resize or minimize your window, the ink stays with the window.
- You can draw over a video without pausing the video and without interfering with your ability to interact with the video.
- $\bullet$  When you open an application that has its own ink tools, you can turn off SMART Ink, and then use the application ink tools to write in the content. At any time, you can turn on SMART Ink, and then write over the window instead.
- You can write in digital ink anywhere on your desktop. When you pick up a pen and write outside of the open windows on your computer, a SMART Ink Note appears and you can write in the note. The note grows as you write.

#### **Windows operating systems**

- The SMART Ink Document Viewer enables you to view your PDF files. You can write in digital ink over your file, and then save the file and your notes.
- During a PowerPoint® presentation, you can use the SMART Ink toolbar for PowerPoint to access the PowerPoint menu and ink tools. You can use the toolbar to turn on SMART Ink if you want to write over your slides, and then turn off SMART Ink if you want to write into your slides again.

### Known issues

#### **Windows operating systems**

- When you use SMART Bridgit® software to remotely control the presenter's desktop, you're unable to move a SMART Ink Note.
- If you're unable to start PowerPoint after you install the SMART Ink plug-in for Microsoft® Office, you might need to update Microsoft Office software (Windows XP operating systems only).
- If you remove SMART Ink or reinstall it and don't select SMART Ink Document Viewer as the default PDF viewer, PDF files are no longer associated with a specific program.

#### **Mac OS operating system software**

- Dragging the bottom-right corner of a SMART Ink Note to resize it might work more slowly than expected.
- After you disconnect your interactive product, the SMART Ink toolbar drop-down menu doesn't correctly display *Keep On* and *Erase and Hide* for some languages.
- If SMART Ink isn't available in your language, the end user license agreement appears in English.

## Related release notes

- SMART Product Drivers 11 [\(smarttech.com/kb/170145](http://www.smarttech.com/kb/170145))
- SMART Notebook™ 11 collaborative learning software [\(smarttech.com/kb/170144](http://www.smarttech.com/kb/170144))
- SMART Meeting Pro™ 3 software [\(smarttech.com/kb/158840\)](http://www.smarttech.com/kb/158840)

## Feedback

Did this document provide the information you were looking for? If you have any questions or suggestions about how we can improve this or other SMART documents, please e-mail us at DocumentationFeedback@smarttech.com.

[smarttech.com/support](http://www.smarttech.com/support) [smarttech.com/contactsupport](http://www.smarttech.com/contactsupport)

© 2012 SMART Technologies ULC. All rights reserved. SMART Ink, SMART Notebook, SMART Meeting Pro, Bridgit, smarttech, the SMART logo and all SMART taglines are trademarks or registered trademarks of SMART Technologies ULC in the U.S. and/or other countries. Windows, Windows Vista and PowerPoint are either registered trademarks or trademarks of Microsoft Corporation in the U.S. and/or other countries. Mac and Mac OS are trademarks of Apple Inc., registered in the U.S. and other countries. Intel and Pentium are registered trademarks of Intel Corporation or its subsidiaries in the U.S. and other countries. All other third-party product and company names may be trademarks of their respective owners. Contents are subject to change without notice. 03/2012.